## **GUÍA RÁPIDA DE LA PLATAFORMA EBSCOHOST**

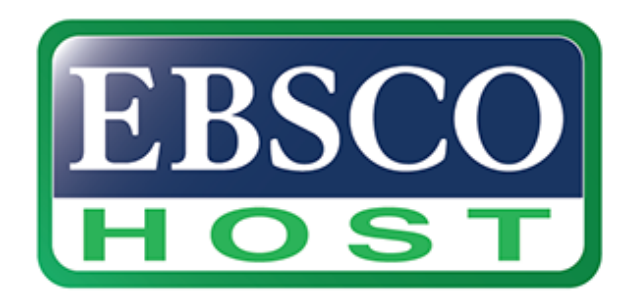

Descripción: Base de datos que ofrece textos completos, índices y publicaciones periódicas académicas que cubren diferentes áreas de las ciencias y humanidades. (Disponible dentro del campus universitario y en forma remota).

Enlace de uso desde la Universidad del Istmo:

https://web.s.ebscohost.com/ehost/search/selectdb?vid=0&sid=1b8259c1-15c8- 4620-b0cd-1027736d5e5b%40redis

## **PASOS PARA UTILIZAR LA PLATAFORMA EBSCOHOST**

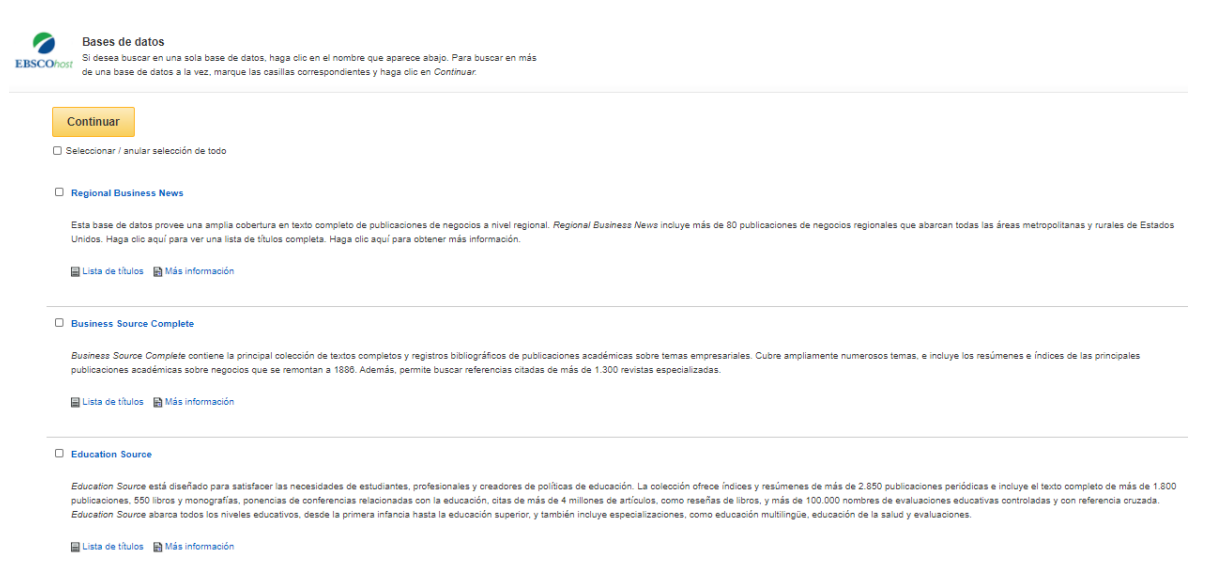

**Paso #1. Seleccionar las bases de datos.** 

**Paso #2. Coloque búsqueda avanzada las opciones de búsqueda.**

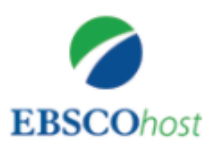

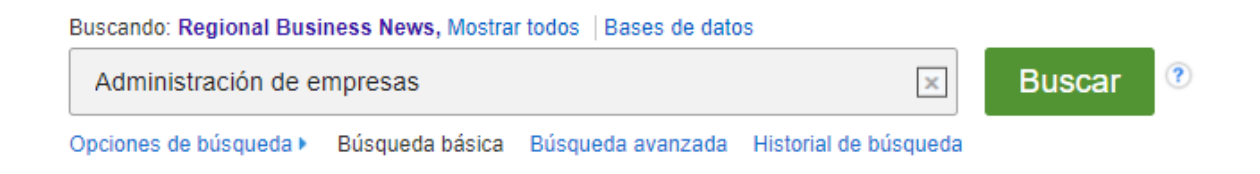

## **Paso #3. Elige el resultado dando clic en el titulo**

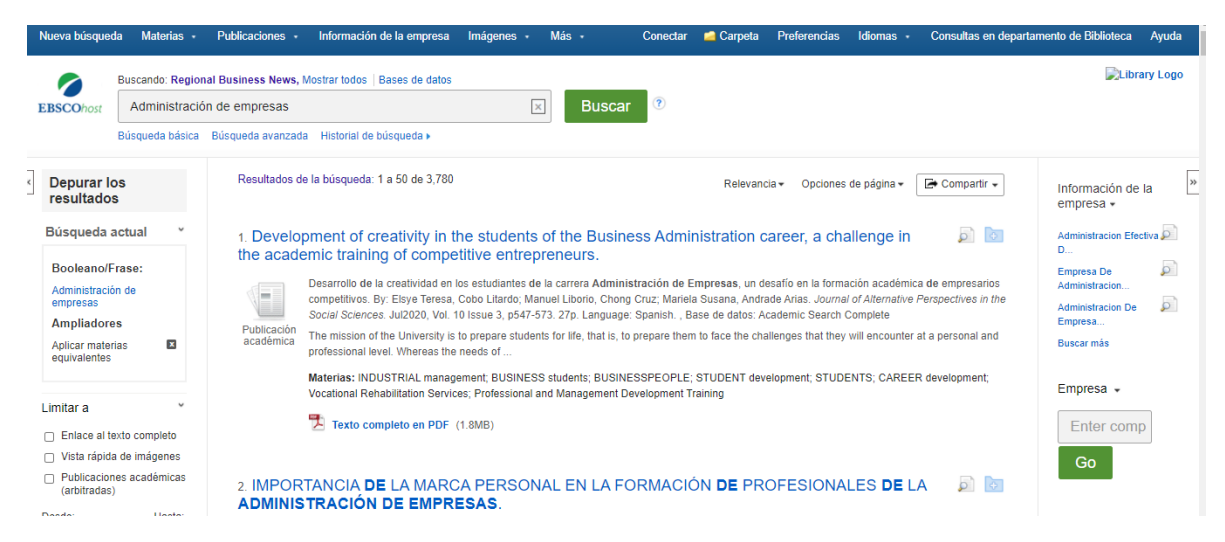

**Paso #4. En este apartado puedes ver todo lo relacionado con las herramientas del documento.** 

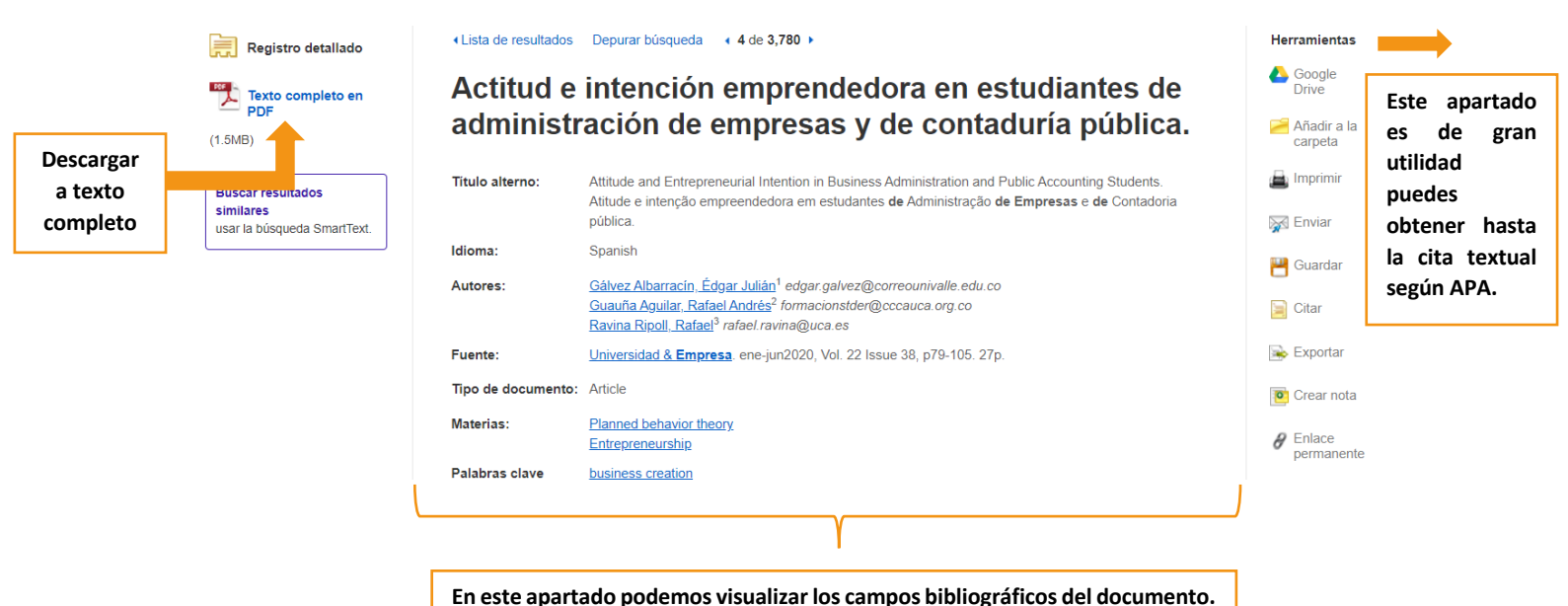

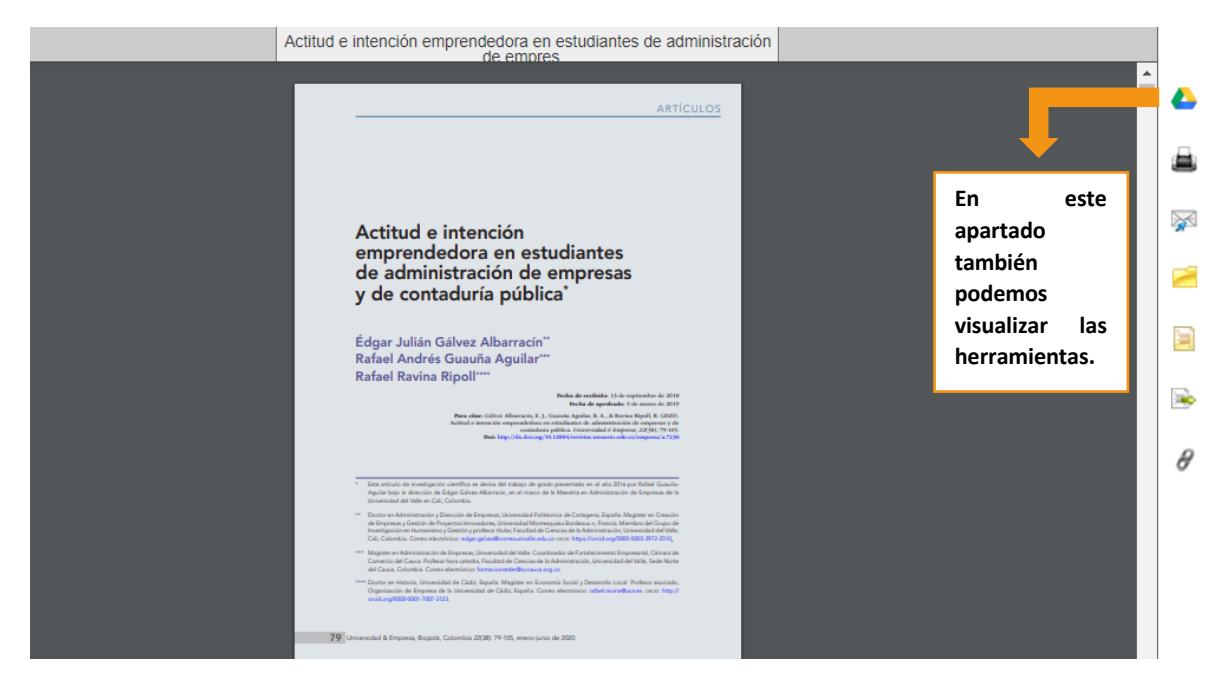

## **Paso #5. Puedes leer el artículo en línea.**

**Paso #6. Finalmente, podes descargar y guardar en tu computador.** 

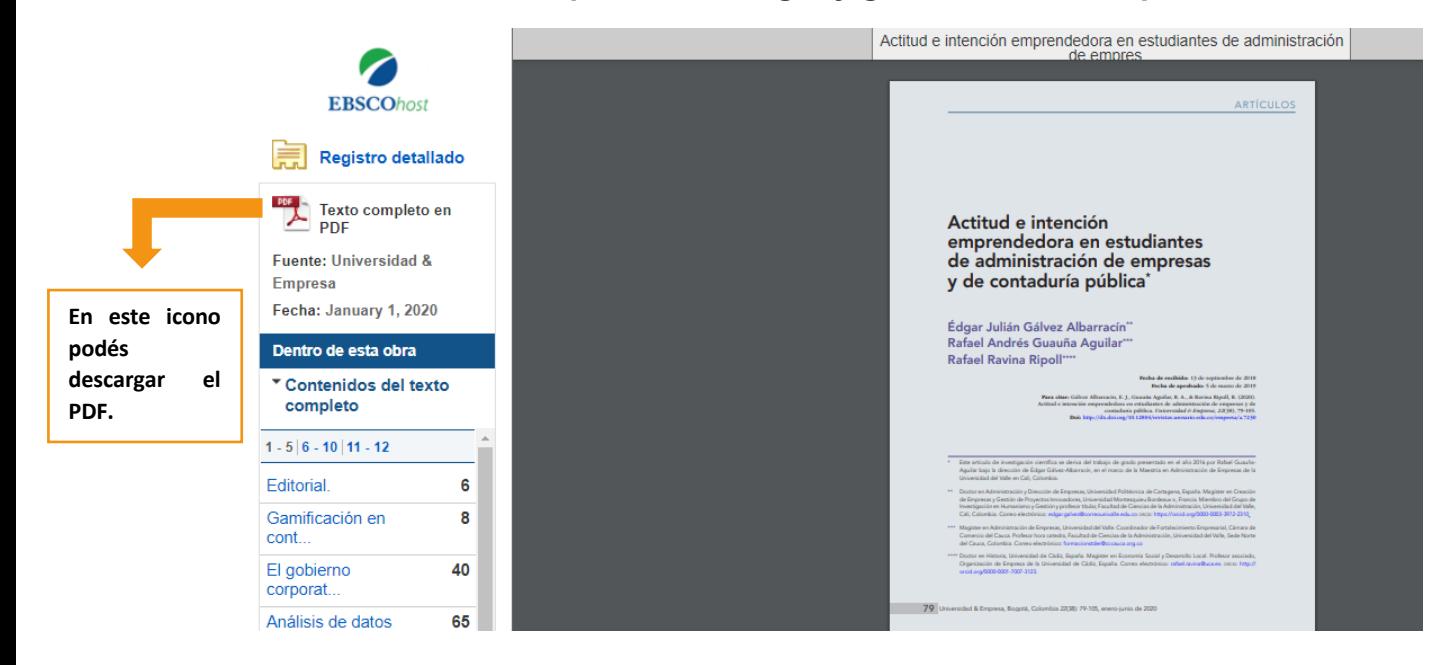